T: 3E9FA9969EF16D0661766E0EA8B Владелец: Чанкаев Мурат Хасанович Действителен: с 28.04.2023 до 21.07.2024

# **МИНИСТЕРСТВО НАУКИ И ВЫСШЕГО ОБРАЗОВАНИЯ РОССИЙСКОЙ ФЕДЕРАЦИИ ФЕДЕРАЛЬНОЕ ГОСУДАРСТВЕННОЕ БЮДЖЕТНОЕ ОБРАЗОВАТЕЛЬНОЕ УЧРЕЖДЕНИЕ ВЫСШЕГО ОБРАЗОВАНИЯ «КАРАЧАЕВО-ЧЕРКЕССКИЙ ГОСУДАРСТВЕННЫЙ УНИВЕРСИТЕТ ИМЕНИ У.Д. АЛИЕВА»**

Факультет экономики и управления

*Кафедра экономики и прикладной информатики*

*<u>TBEPЖЛАЮ</u>* 3.М. Чомаева **PT OF**  $2023r$ .

# **Рабочая программа практики**

УП.02.01 Учебная практика

ПМ. 02. Осуществление интеграции программных модулей

Направление подготовки

*09.02.07 Информационные системы и программирование* 

*(шифр, название направления)*

**Среднее профессиональное образование** 

Форма обучения

*Очная/очно-заочная*

**Год начала подготовки - 2023** *(по учебному плану)*

Карачаевск, 2023

Рабочая программа практики разработана на основе Федерального государственного образовательного стандарта СПО по специальности 09.02.07 Информационные системы и программирование.

Одобрено на заседании предметно цикловой комиссии «Информационных, естественно - научных дисциплин» от 23 июня 2023 г., протокол № 6.

Председатель ПЦК «Информационных, естественно – «Информационных, естественно – *либ* / Лепшокова А. Н.

# **СОДЕРЖАНИЕ**

- 1. Цель изучения дисциплины
- 2. Место дисциплины в учебном плане
- 3. Общая трудоемкость дисциплины в часах
- 4. Формируемые компетенции
- 5. Знания, умения и навыки, получаемые в результате освоения дисциплины
- 6. Содержание дисциплины
- 7. Виды учебной работы
- 8. Перечень основной и дополнительной литературы, необходимой для освоения дисциплины
- *а) основная литература*
- *б) дополнительная учебная литература*
- *в) интернет ресурсы*
- 9. Форма промежуточной аттестации

10. Фонд оценочных средств для проведения промежуточной аттестации обучающихся по дисциплине (модулю)

## **Рабочая программа учебной практики**

*09.02.07 Информационные системы и программирование*

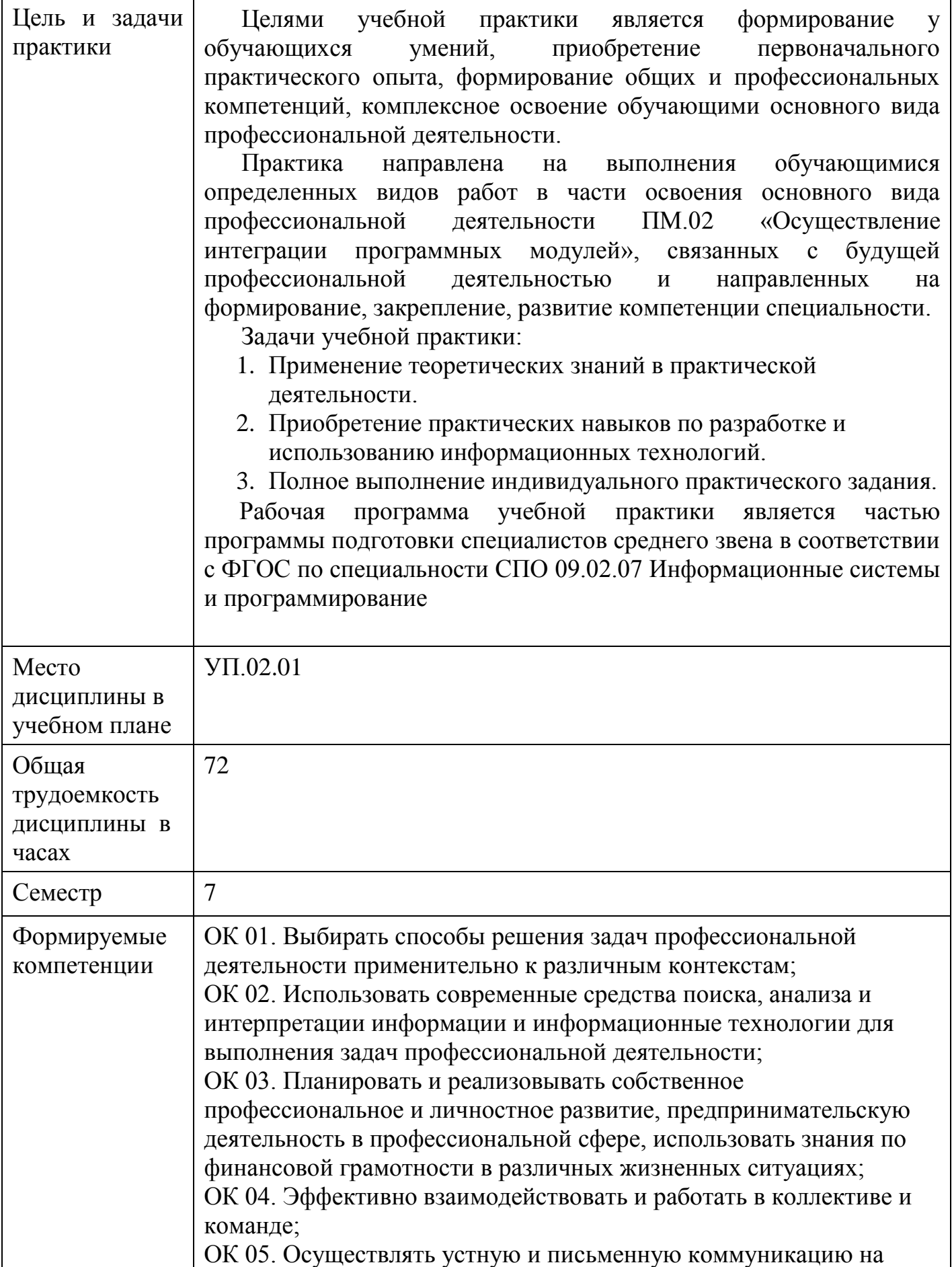

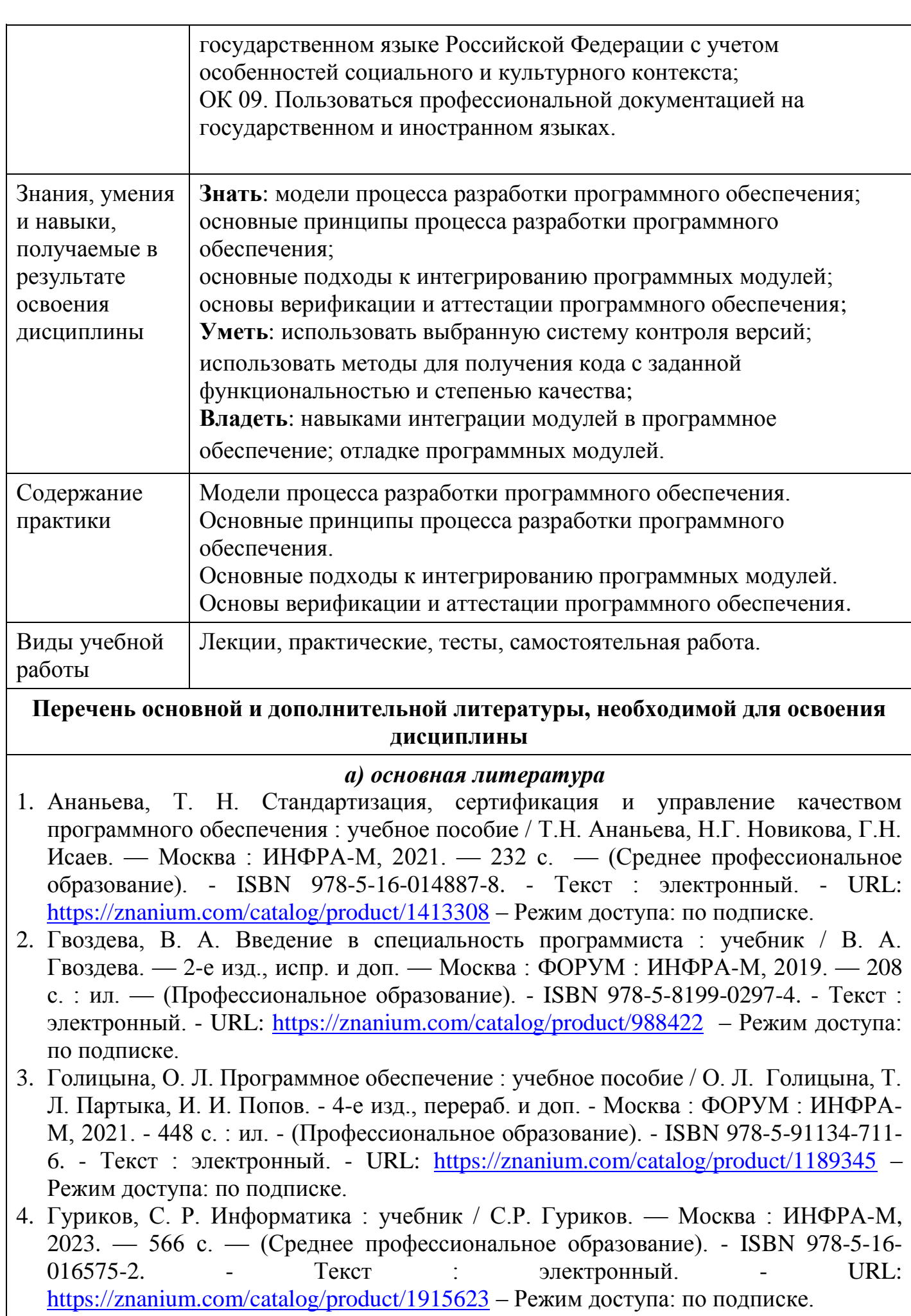

5. Шитов, В. Н. Информатика и информационно-коммуникационные технологии в профессиональной деятельности : учебное пособие / В.Н. Шитов. — Москва :

ИНФРА-М, 2022. — 247 с. — (Среднее профессиональное образование). — DOI 10.12737/995608. - ISBN 978-5-16-014647-8. - Текст : электронный. - URL: <https://znanium.com/catalog/product/995608> – Режим доступа: по подписке.

- 6. Федорова, Г. Н. Разработка, внедрение и адаптация программного обеспечения отраслевой направленности : учебное пособие / Г.Н. Федорова. — Москва : КУРС : ИНФРА-М, 2023. — 336 с. — (Среднее профессиональное образование). - ISBN 978-5-906818-41-6. - Текст : электронный. - URL: <https://znanium.com/catalog/product/1896457> – Режим доступа: по подписке.
- 7. Федотова, Е. Л. Информационные технологии в профессиональной деятельности : учебное пособие / Е.Л. Федотова. — Москва : ФОРУМ : ИНФРА-М, 2023. — 367 с. — (Среднее профессиональное образование). - ISBN 978-5-8199-0752-8. - Текст : электронный. - URL:<https://znanium.com/catalog/product/1893876> – Режим доступа: по подписке.

# *б) дополнительная учебная литература*

- 1. Дубовой, Н. Д. Основы метрологии, стандартизации и сертификации : учебное пособие / Н. Д. Дубовой, Е. М. Портнов. - Москва : ФОРУМ : ИНФРА-М, 2019. - 256 с. : ил. - (Профессиональное образование). - ISBN 978-5-8199-0338-4. - Текст : электронный. - URL:<https://znanium.com/catalog/product/991962> – Режим доступа: по подписке.
- 2. Синаторов, С. В. Информационные технологии в профессиональной деятельности : учебное пособие / С.В. Синаторов, О.В. Пикулик. — Москва : ИНФРА-М, 2022. — 277 с. — (Среднее профессиональное образование). — DOI 10.12737/1092991. - ISBN 978-5-16-016278-2. - Текст : электронный. - URL: <https://znanium.com/catalog/product/1092991> – Режим доступа: по подписке.
- 3. Черников, Б. В. Управление качеством программного обеспечения : учебник / Б.В. Черников. — Москва : ФОРУМ : ИНФРА-М, 2022. — 240 с. — (Среднее профессиональное образование). - ISBN 978-5-8199-0902-7. - Текст : электронный. - URL: <https://znanium.com/catalog/product/1850732> – Режим доступа: по подписке.
- 4. Шандриков, А. С. Стандартизация и сертификация программного обеспечения: Учебное пособие / Шандриков А.С. - Минск :РИПО, 2014. - 304 с.: ISBN 978- 985-503-401-9. - Текст : электронный. - URL: <https://znanium.com/catalog/product/948950> – Режим доступа: по подписке.

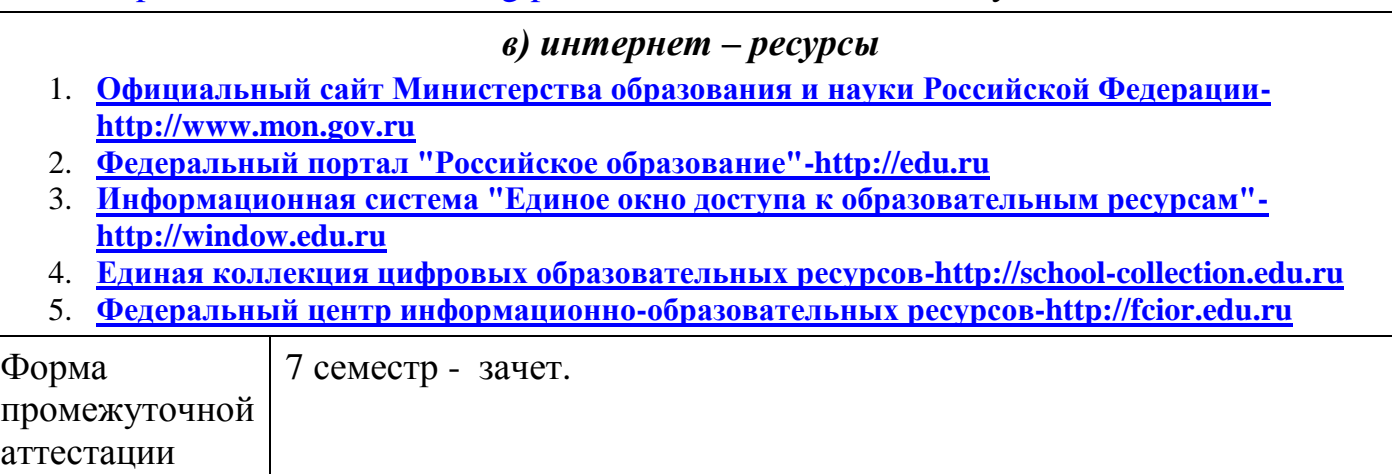

## Фонд оценочных средств по дисциплине

### Залание 1.

## Тема: Аппроксимация функции

#### Пример выполнения задания:

Сущность аппроксимации (подбора зависимостей) состоит в том, чтобы на основе имеющихся двух числовых рядов, которые можно представить как значения по оси Х (независимая переменная) и по оси Y (зависимая переменная), получить соответствующее выражение для подбираемой функциональной зависимости Y от X. На практике такая задача может возникнуть при проведении каких-либо опытов, экспериментов, испытаний устройств и других подобных действий.

#### Технология выполнения работы

- 1. Щёлкнуть мышью по ярлычку Лист2. В ячейку D1 ввести текст Лабораторная работа № 2, в ячейку С2 - название работы Аппроксимация функции одной переменной.
- 2. В ячейку В4 ввести № п/п, в ячейку С4 ввести Х, в ячейку D4 ввести Ү.
- 3. В ячейку В5 ввести формулу = СТРОКА () 4 и за маркер заполнения протащить ее до 25 строки рабочего листа.
- 4. В столбец С, начиная с ячейки С5, ввести значения независимой переменной Х согласно своему варианту. В столбец D, начиная с ячейки D5, ввести значения зависимой переменной Y согласно своему варианту.
- 5. Оформить рамку (границы) таблицы и расположить содержимое столбцов по центру ячеек.
- помощью Мастера выделив 6. Создать диаграмму-график с диаграмм. диапазон ячеек C5: D25 со значениями X и Y.
- 7. Вывести в Область построения диаграммы искомое выражение для функции. Для этого необходимо установить указатель мыши на линию графика и щёлкнуть правой кнопкой. В появившемся меню щёлкнуть по строке Добавить линию тренда.... В тренда выбрать наиболее приемлемый вариант из числа диалоговом окне Линия предлагаемых и щёлкнуть по нему мышью. Для полиномиальной линии надо ещё установить предполагаемый показатель степени. Затем щёлкнуть мышкой по кнопке Параметры и щелчком мыши установить флажки в окошечках: показывать уравнение на диаграмме и поместить диаграмму на величину достоверности аппроксимации (R<sup>^2</sup>). После этого щёлкнуть по кнопке ОК.
- 8. Переместить появившееся уравнение, правая часть которого и будет выражением для искомой функции, на свободное место Области диаграммы внизу графика. Для этого установить указатель мыши на выражение и щёлкнуть левой кнопкой мыши, а затем, зацепив мышью за появившуюся рамку, перетащить на свободное место.
- 9. Через строку ниже таблицы подвести итог работы Выражение искомой функции имеет вид: у=. Далее записывается выражение для полученной зависимости (правая часть уравнения). Для изображения выражения функции в виде объекта (рисунка) необходимо использовать мастер функций Microsoft Equation 3.0. Для вызова мастера функций необходимо:
	- после текста указанной выше строки сделать активной одну из ячеек;
	- открыть меню Вставка и щёлкнуть по строке Объект...;
	- в открывшемся диалоговом окне Вставка объекта щёлкнуть по строке Microsoft Equation 3.0, а затем щёлкнуть по кнопке ОК, после чего появится рамка для изображения формулы и панель инструментов мастера формул (кнопки для ввода символов и шаблонов);
	- внутри рамки, используя необходимые шаблоны, воспроизвести изображаемое выражение и закрыть мастер функций щелчком мыши на свободной ячейке.
- 10. Переместить объект-функцию в продолжение строки текста. Отформатировать его размеры. Скрыть рамку, выполнив следующие действия:
- щелчком мыши по рамке сделать активным созданный объект-функцию;
- открыть меню Формат;
- в открывшемся меню щёлкнуть по строке Объект...;
- в появившемся диалоговом окне Формат объекта щёлкнуть по кнопке Цвета и линии, затем по кнопке цвет:, в открывшейся палитре цветов щёлкнуть по полю Нет линий и после этого по кнопке ОК.

## Варианты задания

|                    | ВАРИАН<br>TЫ   |                                  |                |                   |                           |        |                |              |  |  |
|--------------------|----------------|----------------------------------|----------------|-------------------|---------------------------|--------|----------------|--------------|--|--|
| $\mathbf{N_2}$ п/п |                |                                  | $\overline{2}$ |                   |                           | 3      | 4              |              |  |  |
|                    | $\mathbf x$    | y                                | $\mathbf X$    | y                 | $\boldsymbol{\mathrm{X}}$ | y      | $\mathbf X$    | y            |  |  |
| $\mathbf{1}$       | $-2,1$         | $-0.86$ $-0.7$ $-0.8$ $-2.1$     |                |                   |                           | $-0,5$ | $-0,7$ 2,35    |              |  |  |
| $\overline{2}$     | $-1,8$         | $-0.97$ $-0.6$ $-0.6$ $-1.8$     |                |                   |                           | $-0,2$ | $-0,6$         | 2,2          |  |  |
| 3                  | $-1,5$         | $-1$                             |                | $-0.5[-0.5[-1.5]$ |                           | 0,1    | $-0,5$ 2,1     |              |  |  |
| $\overline{4}$     | $-1,2$         | $-0.93$ $-0.4$ $-0.4$ $-1.2$ 0.4 |                |                   |                           |        | $-0,4$ 1,98    |              |  |  |
| 5                  | $-0,9$         | $-0.78 - 0.3 - 0.3 - 0.9$        |                |                   |                           | 0,6    | $-0,3$ 1,88    |              |  |  |
| 6                  | $-0,6$         | $-0,56$ $-0,2$ $-0,2$ $-0,6$     |                |                   |                           | 0,8    | $-0,2$ 1,77    |              |  |  |
| 7                  | $-0,3$         | $-0,29$ $-0,1$ $-0,1$ $-0,3$     |                |                   |                           | 0,9    | $-0,1$ 1,67    |              |  |  |
| 8                  | $\overline{0}$ | $\overline{0}$                   | $\overline{0}$ | $\overline{0}$    | $\overline{0}$            | 0,98   | $\overline{0}$ | 1,57         |  |  |
| 9                  | 0,3            | 0,29                             | 0,1            | $\vert 0,1 \vert$ | 0,3                       | 0,9    | 0,1            | 1,47         |  |  |
| 10                 | 0,6            | 0,56                             | $0,2$ 0,2      |                   | 0,6                       | 0,8    | 0,2            | 1,37         |  |  |
| 11                 | 0,9            | 0,78                             | 0,3            | 0,3               | 0,9                       | 0,6    | 0,3            | 1,27         |  |  |
| 12                 | 1,2            | 0,93                             | 0,4            | 0,4               | 1,2                       | 0,4    | 0,4            | $\vert$ 1,16 |  |  |
| 13                 | 1,5            | 1                                | 0,5            | 0,5               | 1,5                       | 0,1    | $0,5$   1,04   |              |  |  |
| 14                 | 1,8            | 0,97                             | 0,6            | 0,6               | 1,8                       | $-0,2$ | 0,6            | 0,93         |  |  |
| 15                 | 2,1            | $0.86$ 0.7 0.8 2.1 -0.5 0.7 0.8  |                |                   |                           |        |                |              |  |  |

Таблица 3.1

Таблица 3.2

|                | TЫ<br>иан      |              |                |                |                         |             |              |                   |  |
|----------------|----------------|--------------|----------------|----------------|-------------------------|-------------|--------------|-------------------|--|
| № п/п          | 5              |              |                | 6              | 7                       |             | 8            |                   |  |
|                | $\mathbf x$    | V            | $\mathbf{x}$   | V              | $\overline{\mathbf{X}}$ | v           | $\mathbf X$  | y                 |  |
| $\mathbf{1}$   | $-0,35$        | $1,93 - 0,7$ |                | $\overline{2}$ |                         | $-0.7$ 0.5  |              | $0,3$ 0,55        |  |
| $\overline{2}$ | $-0,3$         | $1,88$ -0,6  |                | 1,8            |                         | $-0,6$ 0,55 |              | $0,4$ 0.63        |  |
| 3              | $-0,25$        | $1,82$ - 0,5 |                | 1,6            |                         | $-0.5$ 0.61 |              | $0,5 \,   \, 0,7$ |  |
| 4              | $-0,2$         | $1,77$ -0,4  |                | 1,5            |                         | $-0,4$ 0.67 |              | $0,6$ 0,77        |  |
| 5              | 0,15           | $1,72$ - 0,3 |                | 1,3            |                         | $-0,3$ 0,74 |              | $0,7$ 0,84        |  |
| 6              | $-0,1$         | $1,67$ -0,2  |                | 1,2            |                         | $-0,2$ 0,82 |              | $0,8$ 0,89        |  |
| 7              | $-0.05$        | $1,62$ - 0,1 |                | 1,1            | $-0,1$ 0.9              |             |              | $0.9 \, 0.95$     |  |
| 8              | $\overline{0}$ | 1,57         | $\overline{0}$ | $\mathbf{1}$   | $\overline{0}$          | 1           | $\mathbf{1}$ | 1                 |  |
| 9              | 0,05           | $1,52$ 0,1   |                | 0,9            | 0,1                     | 1,1         |              | $1,1$   1,05      |  |
| 10             | 0,1            | $1,47$ 0,2   |                | 0,8            | 0,2                     | 1,2         |              | $1,2$   1,09      |  |
| 11             | 0.15           | $1,42$ 0,3   |                | 0,7            | 0,3                     | 1,35        |              | $1,3$ 1,14        |  |
| 12             | 0,2            | 1,37         | 0,4            | 0,67           | 0,4                     | 1,5         | 1,4          | 1,18              |  |

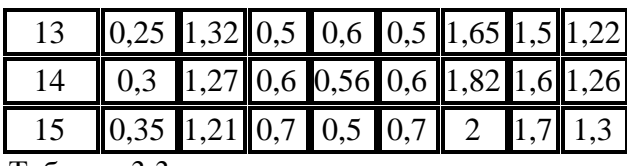

## Таблица 3.3

|                | ВАРИАНТЫ       |                            |                |      |              |       |              |         |  |  |
|----------------|----------------|----------------------------|----------------|------|--------------|-------|--------------|---------|--|--|
| $N$ ° п/п      | 9              |                            | 10             |      | 11           |       | 12           |         |  |  |
|                | $\mathbf x$    | $\mathbf{v}$               | $\mathbf x$    | y    | $\mathbf X$  | V     | $\mathbf X$  | y       |  |  |
| $\mathbf{1}$   | 2              | 0,3                        | 2              | 0,69 | $-3,5$       | 12,25 | 1,4          | $-0,83$ |  |  |
| $\overline{2}$ | 2,5            | 0,4                        | 2,5            | 0,92 | -3           | 9     | 1,2          | $-0,64$ |  |  |
| 3              | 3              | 0,48                       | 3              | 1,1  | $-2,5$       | 6,25  | $-1$         | $-0,46$ |  |  |
| 4              |                | $3,5$ 0,54 3,5             |                | 1,25 | $-2$         | 4     | $-0,8$       | $-0,3$  |  |  |
| 5              | $\overline{4}$ | 0,6                        | $\overline{4}$ | 1,39 | 1,5          | 2,25  | 0,6          | $-0,17$ |  |  |
| 6              |                | $4,5$ 0,65 $\parallel$ 4,5 |                | 1,5  | -1           | 1     | 0,4          | $-0,08$ |  |  |
| 7              | 5              | 0,7                        | 5              | 1,61 | $_{\rm 0,5}$ | 0,25  | 0,2          | $-0,02$ |  |  |
| 8              |                | $5,5$   0,74   $5,5$       |                | 1,7  | 0            | 0     | 0            | 0       |  |  |
| 9              | 6              | 0,78                       | $\vert\vert 6$ | 1,79 | 0,5          | 0,25  | 0,2          | $-0,02$ |  |  |
| 10             |                | $6,5$ 0,81 6,5             |                | 1,87 | $\mathbf{1}$ | 1     | 0,4          | $-0,08$ |  |  |
| 11             | 7              | 0,85                       | 7              | 1,95 | 1,5          | 2,25  | 0,6          | $-0,17$ |  |  |
| 12             |                | $7,5$ 0,88 7,5             |                | 2,01 | 2            | 4     | 0,8          | $-0,3$  |  |  |
| 13             | 8              | 0,9                        | 8              | 2,08 | 2,5          | 6,25  | $\mathbf{1}$ | $-0,46$ |  |  |
| 14             | 8,5            | $0,93$ $ 8,5 $             |                | 2,14 | 3            | 9     | 1,2          | $-0,64$ |  |  |
| 15             | 9              | 0,95                       | 9              | 2,2  | 3,5          | 12,25 | 1,4          | $-0,83$ |  |  |

Таблица 3.4

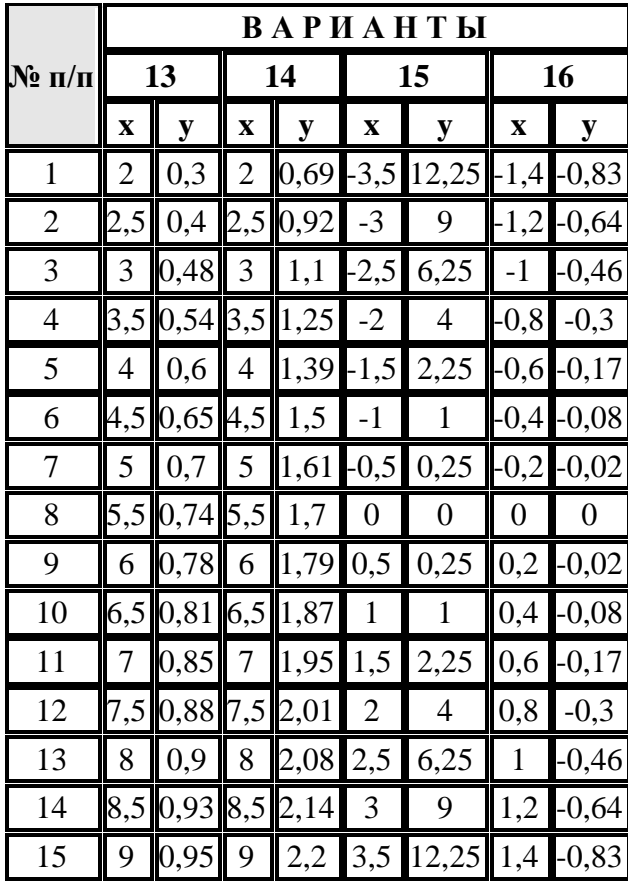

Таблица 3.5

|                   | ВАРИАНТЫ         |         |                     |                         |                |        |                |               |  |
|-------------------|------------------|---------|---------------------|-------------------------|----------------|--------|----------------|---------------|--|
| $\mathbf{N}$ оп/п | 17               |         | 18                  |                         | 19             |        | 20             |               |  |
|                   | $\mathbf X$      | y       | $\mathbf X$         | y                       | $\mathbf X$    | y      | $\mathbf X$    | y             |  |
| $\mathbf{1}$      | $-2,1$           | $-0,86$ |                     | $-0.7$ - $0.8$ - $2.1$  |                | $-0,5$ | $-0,7$         | 2,35          |  |
| $\overline{2}$    | $-1,8$           | $-0,97$ |                     | $-0,6$ -0,6-1,8         |                | $-0,2$ | $-0,6$         | 2,2           |  |
| 3                 | $-1,5$           | -1      |                     | $-0.5$ - $0.5$ - $1.5$  |                | 0,1    | $-0,5$         | 2,1           |  |
| $\overline{4}$    | $-1,2$           | $-0,93$ |                     | $-0,4$ - $0,4$ - $1,2$  |                | 0,4    |                | $-0,4$   1,98 |  |
| 5                 | $-0,9$           | $-0,78$ |                     | $-0,3$ - $0,3$ - $0,9$  |                | 0,6    | $-0,3$         | 1,88          |  |
| 6                 | $-0,6$           | $-0,56$ |                     | $-0,2$ - 0,2 - 0,6      |                | 0,8    | $-0,2$         | 1,77          |  |
| 7                 | $-0,3$           | $-0,29$ |                     | $-0,1$ $\parallel$ -0,1 | $-0,3$         | 0,9    | $-0,1$         | 1,67          |  |
| 8                 | $\boldsymbol{0}$ | 0       | $\overline{0}$      | $\overline{0}$          | $\overline{0}$ | 0,98   | $\overline{0}$ | 1,57          |  |
| 9                 | 0,3              | 0,29    | $0,1 \, \, 0,1 \, $ |                         | 0,3            | 0,9    | 0,1            | 1,47          |  |
| 10                | 0,6              | 0,56    | $0,2$ 0,2           |                         | 0,6            | 0,8    | 0,2            | 1,37          |  |
| 11                | 0,9              | 0,78    | 0,3                 | 0,3                     | 0,9            | 0,6    | 0,3            | 1,27          |  |
| 12                | 1,2              | 0,93    | 0,4                 | 0,4                     | 1,2            | 0,4    | 0,4            | 1,16          |  |
| 13                | 1,5              | 1       | 0,5                 | 0,5                     | 1,5            | 0,1    | 0,5            | 1,04          |  |
| 14                | 1,8              | 0,97    | 0,6                 | 0,6                     | 1,8            | $-0,2$ | 0,6            | 0,93          |  |
| 15                | 2,1              | 0,86    | 0,7                 | 0,8                     | 2,1            | $-0,5$ | 0,7            | 0,8           |  |

Таблица 3.6

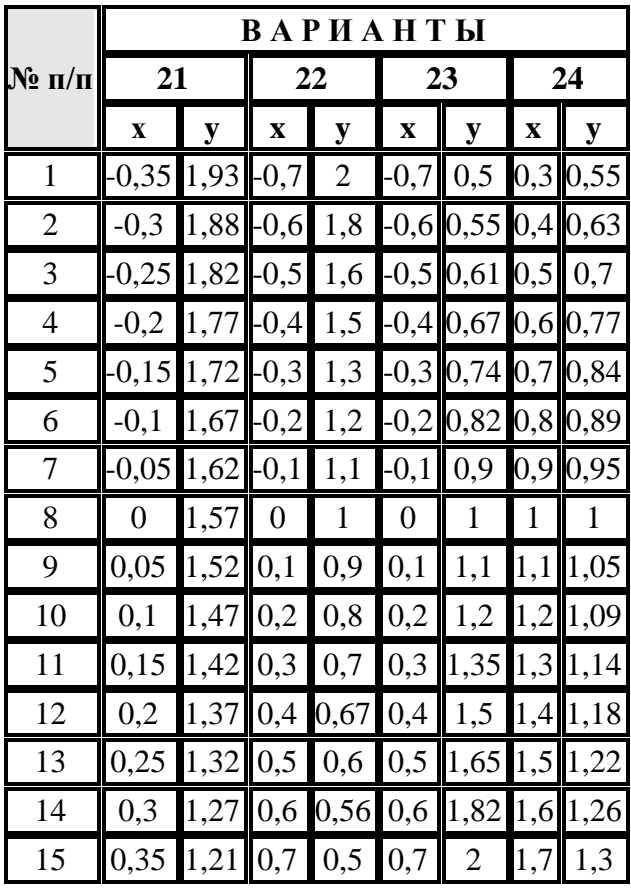

Таблица 3.7

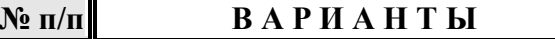

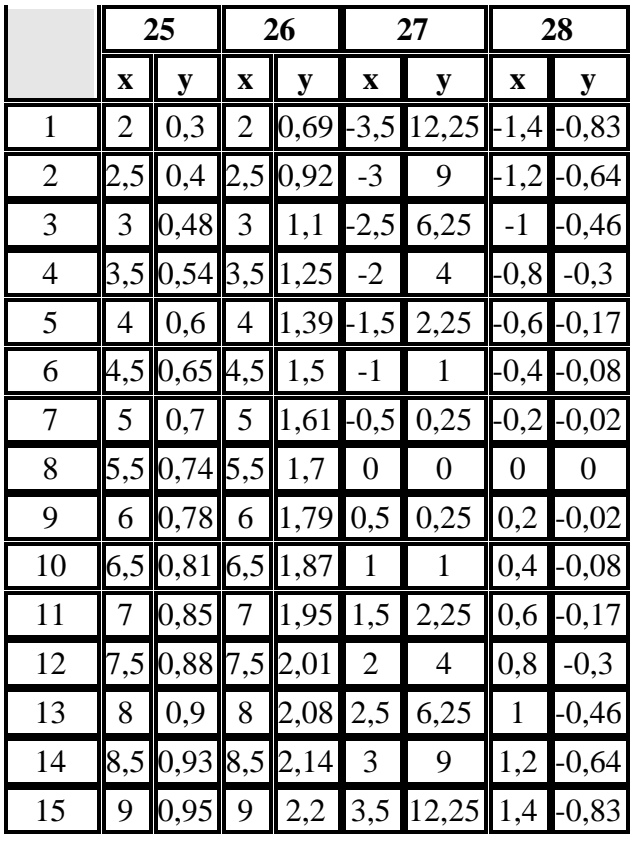

#### Задание 2.

Тема: «Построение и редактирование различных типов диаграмм в MS Excel».

## Пример выполнения задания:

# Построить график функции.

1. Построение трехлепестковой розы.

Построить функцию, заданную уравнением:  $x = 2\sin(3\varphi)\cos(\varphi)$   $y = 2\sin(3\varphi)\sin(\varphi)$ 

Для построения графика функции используется тип диаграммы Точечная. Выделяется только диапазон значений х и у.

Построим таблицу и произведем расчеты:

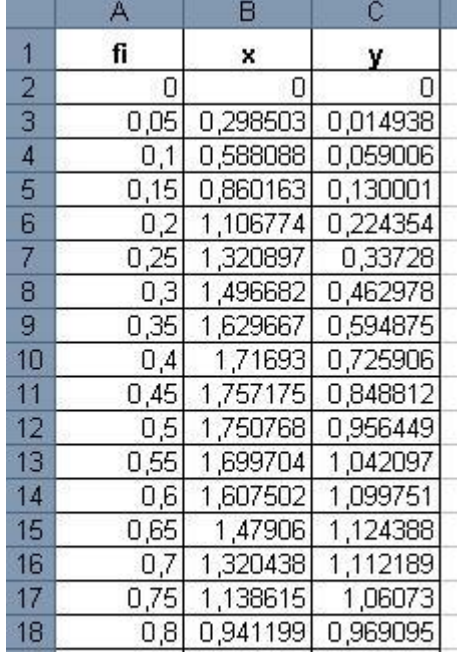

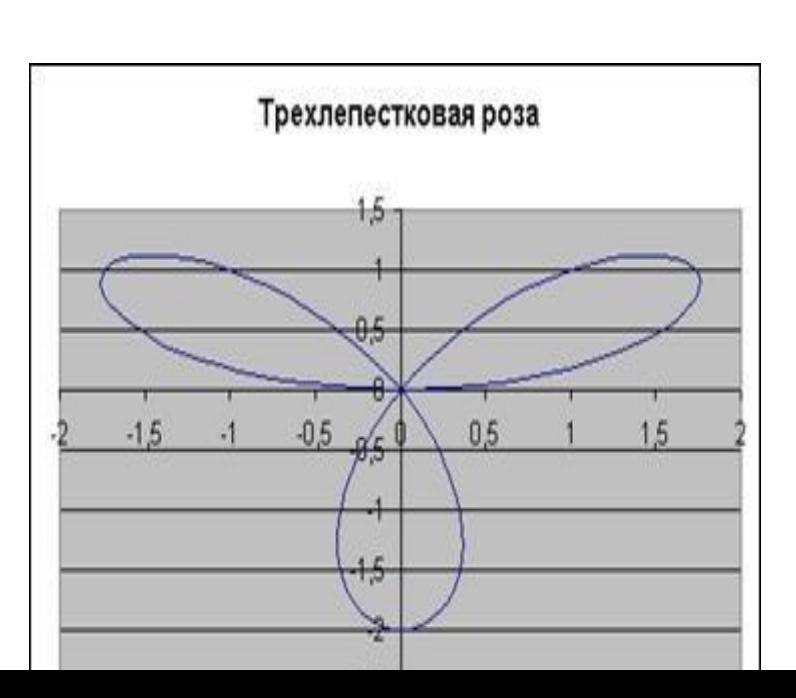

Для получения полной трехлепестковой розы значение fi должно быть от 0 до 3,2. Формулы для вычисления:

#### Варианты заданий:

- 1. Построить график функции:  $y = 5\sin(x)\cos(2x+1)$  (fi выбираем из интервала [-2;-1,9] с шагом 0,05)
- 2. Построить график функции (Декартов лист): . Fi из диапазона -0,15 до 2 шагом 0,05.

$$
x = \frac{9\cos(\varphi)\sin(\varphi)}{\cos^2(\varphi) + \sin^2(\varphi)}\cos(\varphi), y = \frac{9\cos(\varphi)\sin(\varphi)}{\cos^2(\varphi) + \sin^2(\varphi)}\sin(\varphi)
$$

$$
x = t, y = \frac{27}{24}
$$

- 3. Построить Верьсьеру:  $\overline{f^2 + 9}$ . Принять t от -5 до 5 шагом 0,3.
- 4. Построить Лемнискату Бернулли:  $x = 8\cos(2\varphi)\cos(\varphi)$ ,  $y = 8\cos(2\varphi)\sin(\varphi)$ . Fi возьмите из диапазона от -3 до 0 с шагом 0,1.
- 5. Построить Улитку Паскаля:  $x = (\frac{10}{\cos(\varphi)} + 2) \cos(\varphi)$ ,  $y = (\frac{10}{\cos(\varphi)} + 2) \sin(\varphi)$ . Fi от -2 до 4,3 с шагом 0,1.
- 6. Построить Астроиду:  $x = 3\cos^3(t)$ ,  $y = 3\sin^3(t)$ . Примите t от -3 до 3 с шагом 0.1.
- 7. Построить поверхность:  $z = x^2 \sin(x) 2y^3$
- 8. Построить график функции:  $y = 5\sin(x)\cos(2x+1)$  (fi выбираем из интервала [-2;-1,9] с шагом 0,05)
- 9. Построить график функции (Декартов лист): . Fi из диапазона -0,15 до 2 шагом 0,05.

$$
x = \frac{9\cos(\varphi)\sin(\varphi)}{\cos^3(\varphi) + \sin^3(\varphi)}\cos(\varphi), y = \frac{9\cos(\varphi)\sin(\varphi)}{\cos^3(\varphi) + \sin^3(\varphi)}\sin(\varphi)
$$

10. Построить Верьсьеру:  $x = t$ ,  $y = \frac{27}{t^2 + 9}$ . Принять t от -5 до 5 шагом 0,3.

11. Построить Лемнискату Бернулли:  $x = 8 \cos(2\varphi) \cos(\varphi)$ ,  $y = 8 \cos(2\varphi) \sin(\varphi)$ . Fi возьмите из диапазона от -3 до 0 с шагом 0,1.

Ячейка Формула  $\overline{B2}$   $=2*SIN$  $C2 = 2*SIN$ 

12. Построить Улитку Паскаля:

$$
\frac{(3*A2)*\cos(A2)}{(3*A2)*\sin(A2)} \quad x = (10 \cos(\phi) + 2) \cos(\phi), y = (10 \cos(\phi) + 2) \sin(\phi)
$$
  
Fi or -2 до 4,3 c marom 0,1.

13. Построить Астроиду:  $x = 3\cos^3(t)$ ,  $y = 3\sin^3(t)$ . Примите t от -3 до 3 с шагом 0,1.

14. Построить поверхность:  $z = x^2 \sin(x) - 2y^3$ 

#### **Задание 3.**

## Тема: ПОСТРОЕНИЕ ЛИГРАММ И ГРАФИКОВ

## Пример выполнения задания:

# Залание: Построение рисунка «ЗОНТИК»

Приведены функции, графики которых участвуют в этом изображении:  $y1 = -1/18x^2 + 12, x \in [-12, 12]$  $y2 = -1/8x^2 + 6, x \in [-4, 4]$  $y3=-1/8(x+8)^{2}+6$ ,  $x\in[-12;-4]$  $y4 = -1/8(x-8)^{2} + 6, x \in [4; 12]$  $y5=2(x+3)^2-9, x\in [-4,0]$  $y6=1.5(x+3)^{2} - 10, x \in [-4;0]$ 

- В ячейке А1 внести обозначение переменной х
- Заполнить диапазон ячеек А2:А26 числами с -12 до 12.  $\bullet$ Последовательно для каждого графика функции будем вводить формулы.

Для  $y1 = -1/18x^2 + 12$ ,  $x \in [-12, 12]$ 

# Порядок выполнения действий:

- 1. Устанавливаем курсор в ячейку В1 и вводим у1
- 2. В ячейку В2 вводим формулу

# $= (-1/18)^* A2^2 + 12$

Нажимаем Enter на клавиатуре

Автоматически происходит подсчет значения функции.

Растягиваем формулу до ячейки В26

Аналогично в ячейку С10 (т.к. значение функции находим только на отрезке х ∈ [-4;4]) вводим формулу для графика функции  $y2 = -1/8x^2 + 6$ .

 $=(-1/8)^*$ A10^2+6

И Т.Д.

В результате должна получиться следующая ЭТ

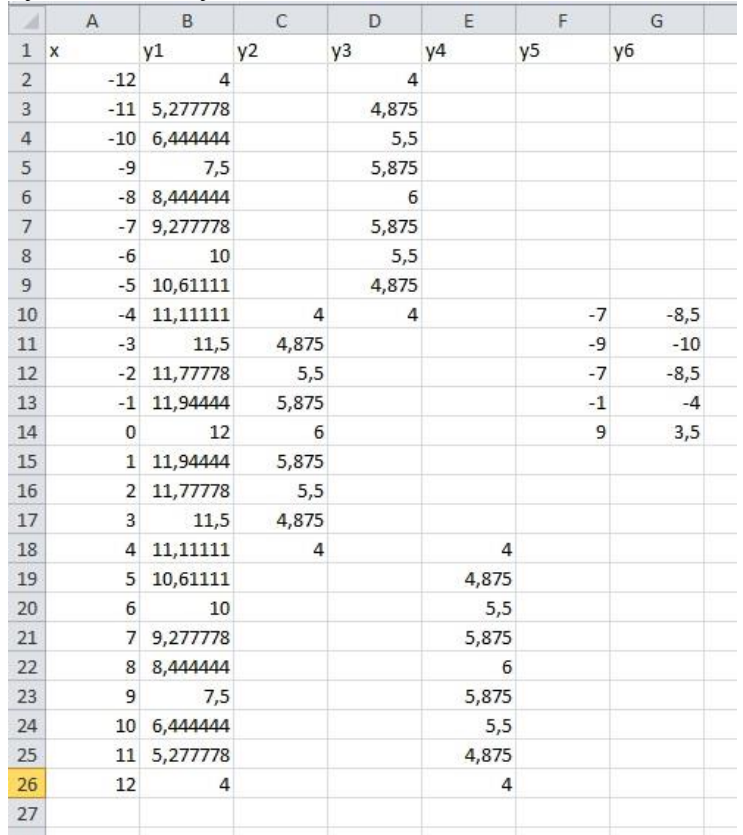

После того, как все значения функций подсчитаны, можно строить графики этих функций.

1. Выделяем диапазон ячеек А1:G26

—<br>Другие<br>диаграммы

X)

**10** Все типы диаграмм..

**NUAUHA** 

Точечна

 $\left[\begin{array}{cc} 0 & 0 \\ 0 & 0 \\ 0 & 0 \end{array}\right]$ 

X

Гиперссыл

1931  $\frac{1}{\sqrt{2}}$ 

- 2. На панели инструментов выбираем **меню Вставка** → **Диаграмма.**
- **3.** В окне Мастера диаграмм ‼ ∽ ) ∓ Книг выберите **Точечная →**  .<br>Вставка .<br>Разметка страницы Формулы Данные ABBYY FineReader 11 Рецензирование Вид **Выбрать нужный вид→**   $\frac{1}{\sqrt{2}}$  $\mathbb{R}^{\circ}$  $\sqrt{ }$  $\sum_{i\equiv 1}$  $N\!x$ 24  $\mathbf C$ ۵ľ  $\bullet$ **Нажать Ok.** Рисунок Клип Фигуры SmartArt | Гистограмма График Круговая Линейчатая —<br>другие<br>диаграммы  $\epsilon$ Точечная Excel областями -.<br>Работа с **Иллюстрации** Диаграммы .<br>вирование **ABBYY FineReader 11** .<br>Вид .<br>Констру  $-6$  $f$ 2 Q A þ.  $\mathbf C$

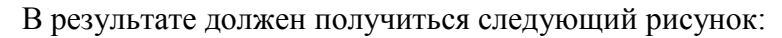

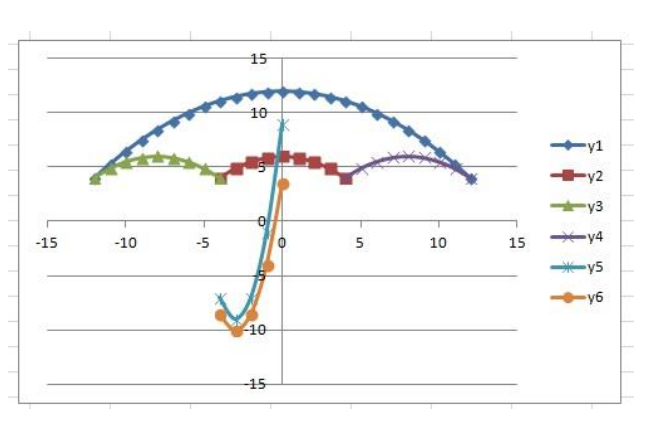

## **Самостоятельная работа:**

і С<br>областями

нейчатая

 $\sim 1-1$ 

.<br>1аграм

Построить графики функций в одной системе координат. Получить рисунок.

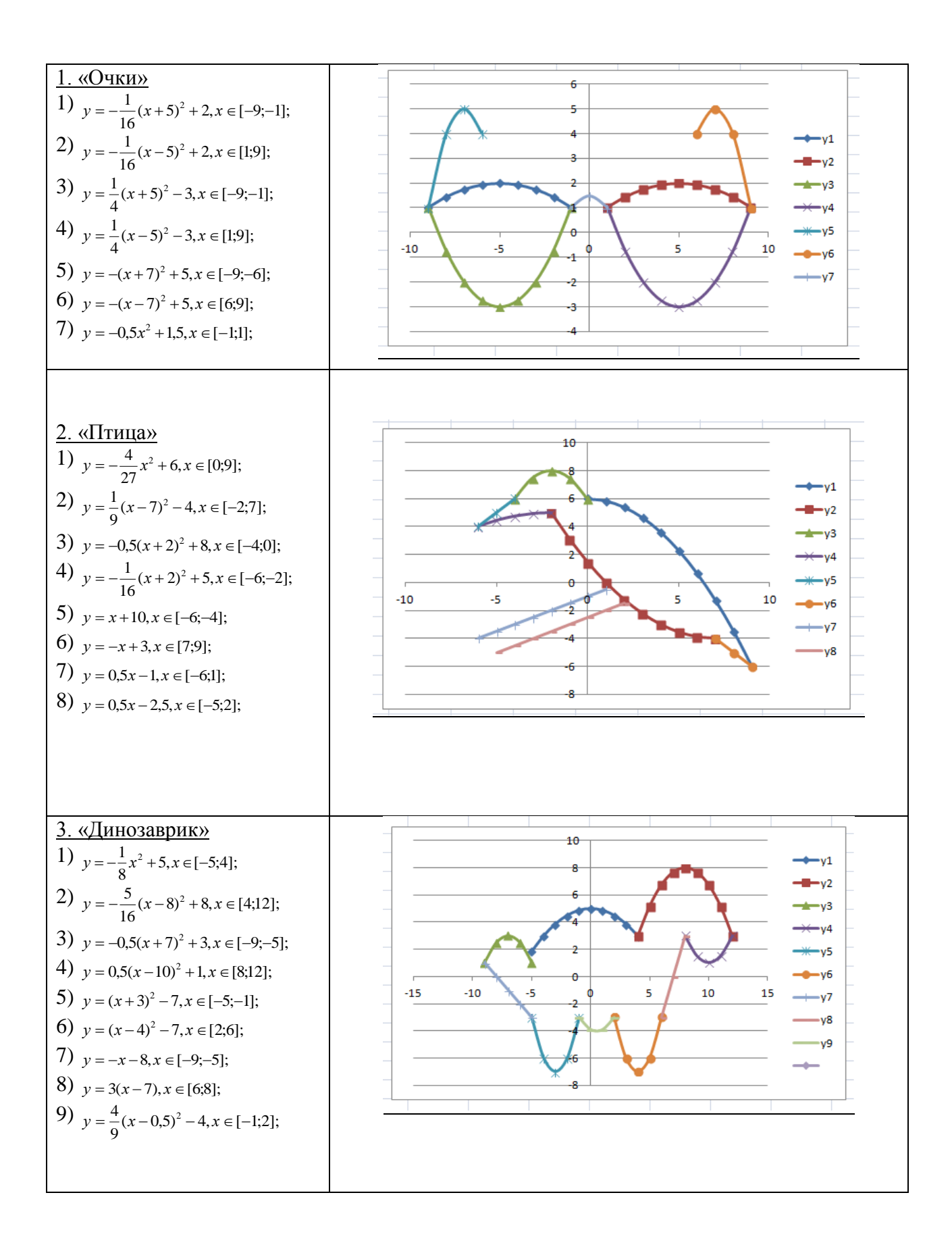

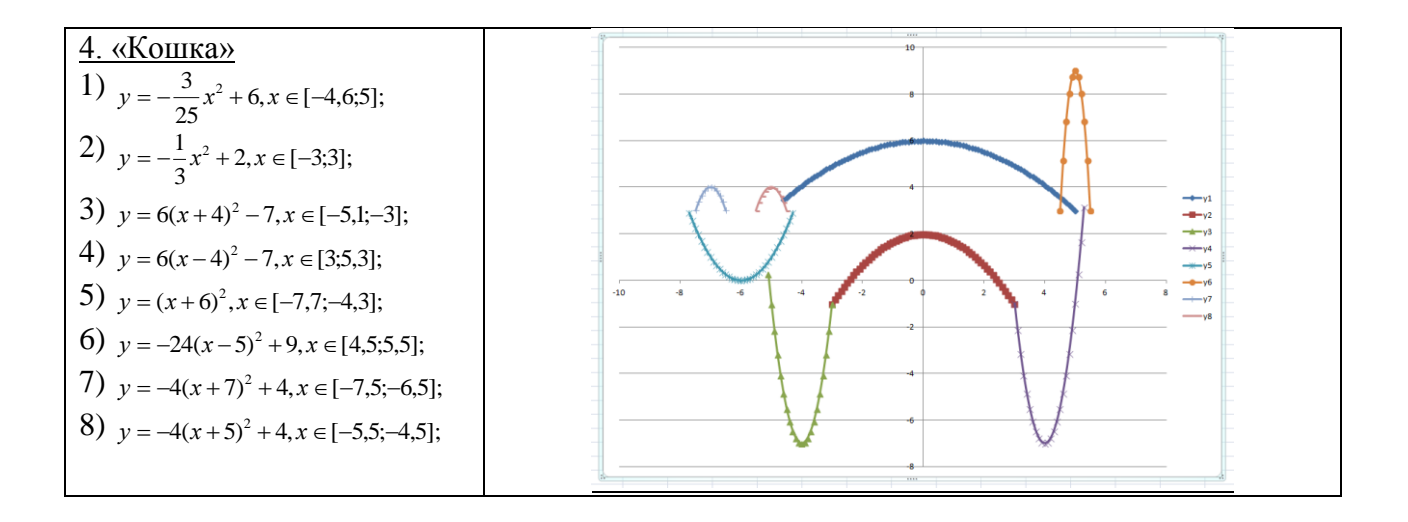